## **Как стать участником конкурса?**

## **Для 8-10 классов и студентов СПО**

1. Войдите в личный кабинет на платформе **[bolshayaperemena.online](https://большаяперемена.онлайн/)**

2. Найдите в разделе «**Главная**» большой баннер с приглашением на конкурс и нажмите на кнопку **«Стать участником».**

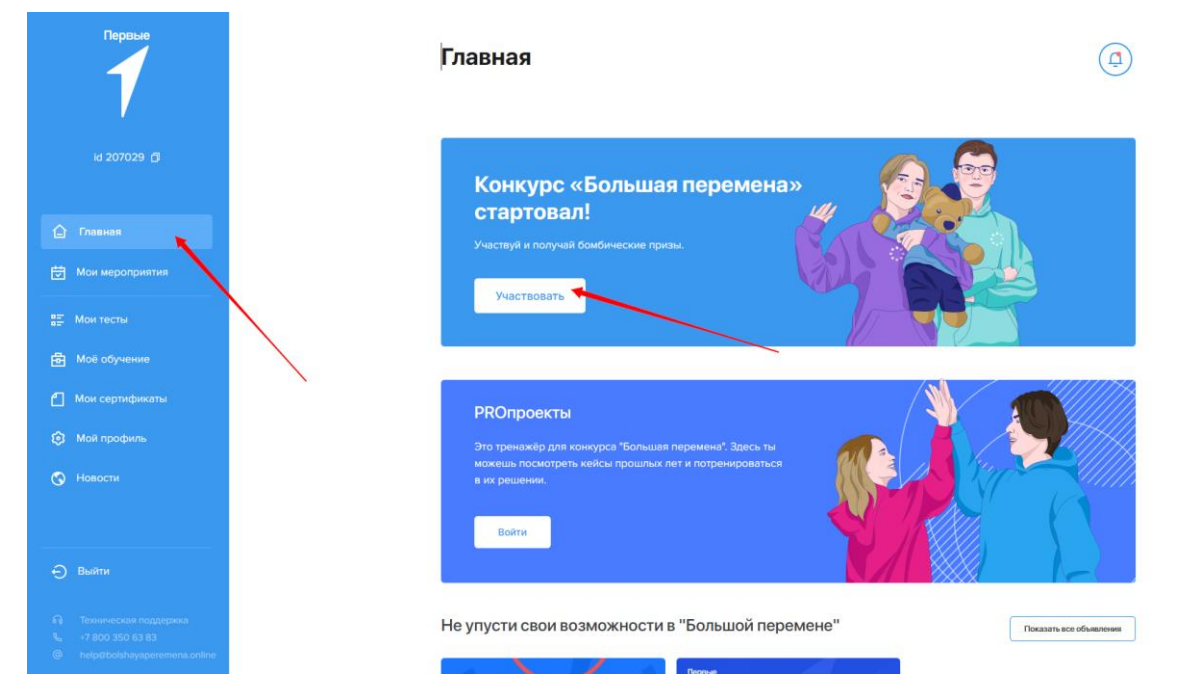

3. Ответь на вопрос об актуализации информации в личном профиле. После нажатия кнопки **«Да, стать участником»** пользователь платформы получает статус участника конкурса.

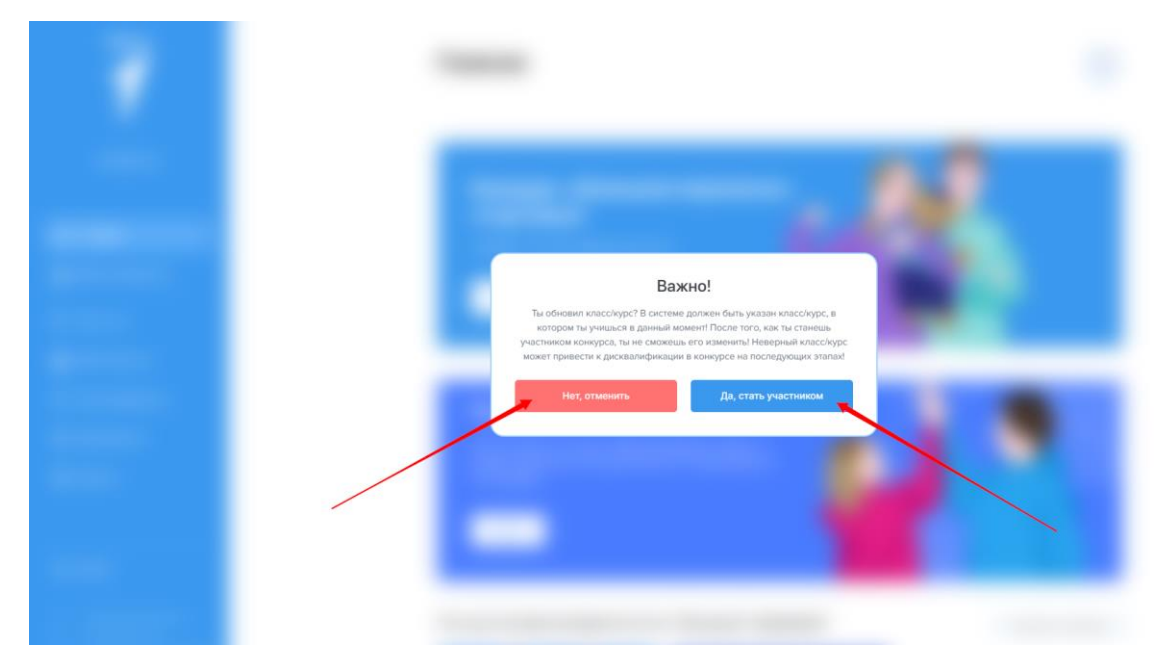

4. После входа в конкурс у тебя появляется раздел «Мой конкурс». Войдя в него, участник увидит карту конкурса. Первый доступный этап - «**Знакомство**».

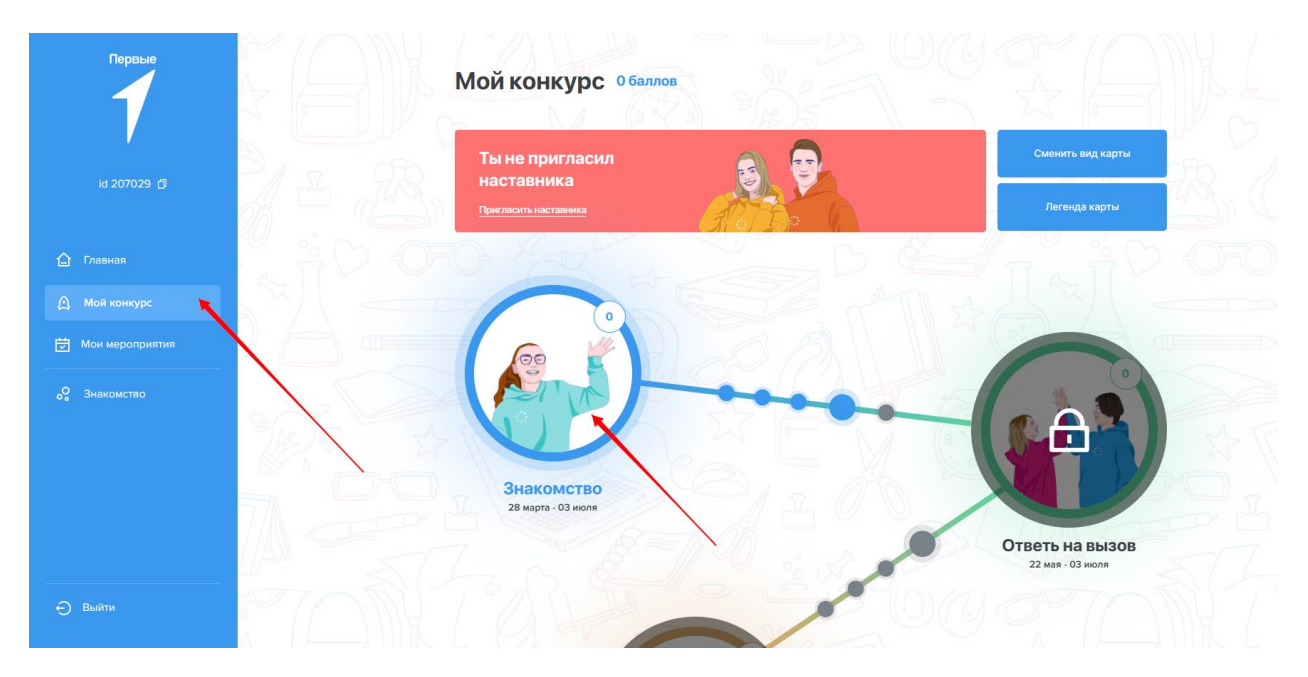

Обращаем внимание, что сроки в карте указаны с учетом процедуры оценки и апелляции. Точные сроки сдачи работ можно увидеть **[в Положении](http://bolshayaperemena.online/api/link/short/136b22dd98)**.

Успехов в конкурсе!

## **Для 5-7 классов**

1. Войдите в личный кабинет на платформе **[bolshayaperemena.online](https://большаяперемена.онлайн/)**

2. Найдите в разделе «**Главная**» большой баннер с приглашением на конкурс и нажмите на кнопку «**Войти в игру**».

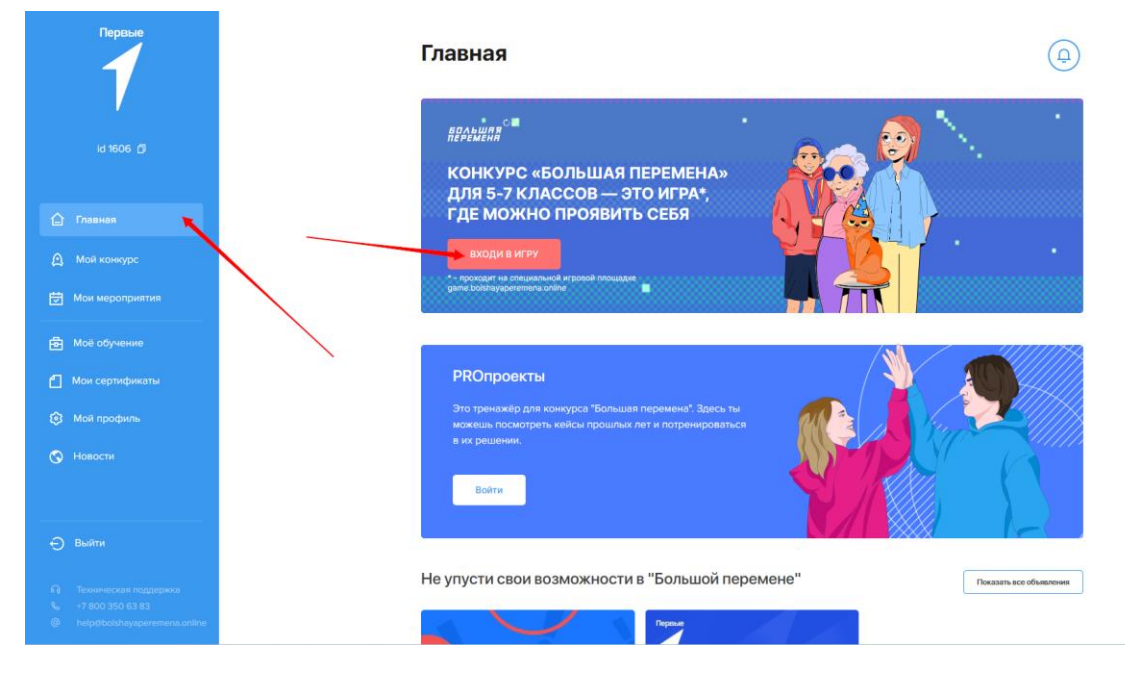

3. Согласиться с условиями и [Положением](http://bolshayaperemena.online/api/link/short/136b22dd98) конкурса. После нажатия кнопки **«Вход с помощью «Большая Перемена»** пользователь платформы получает статус участника конкурса.

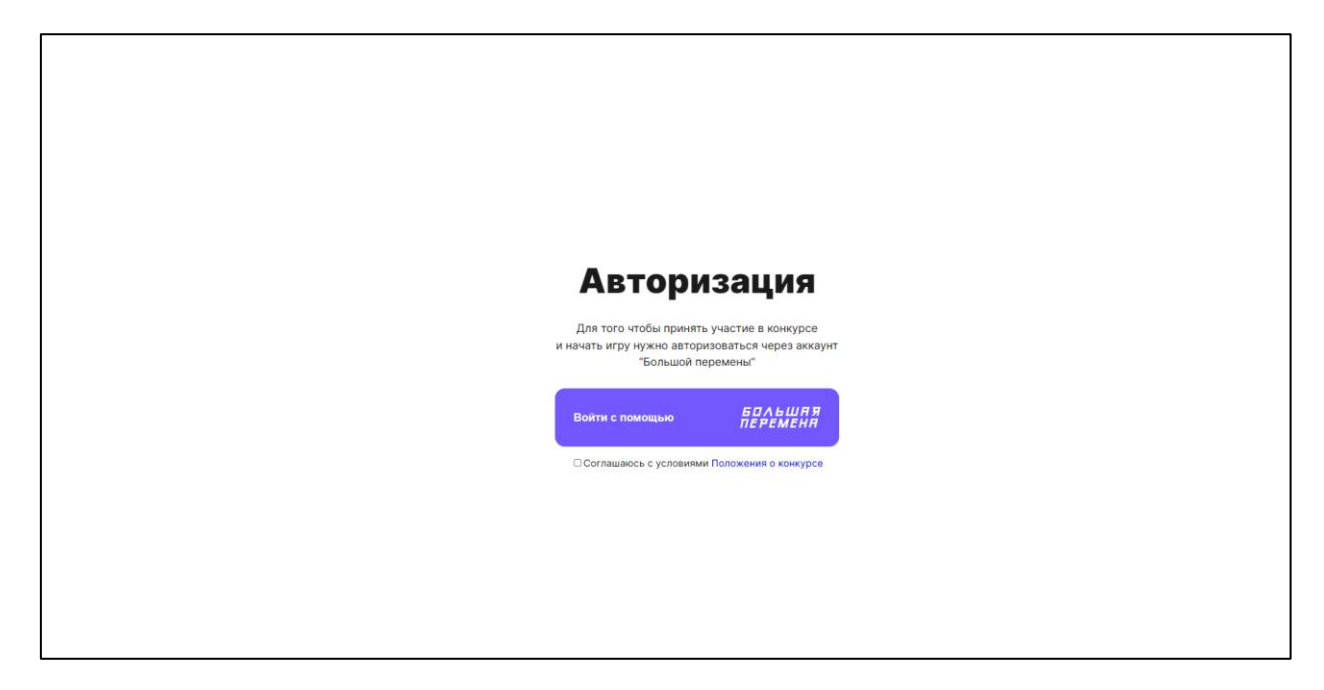

Успехов в конкурсе!

Если возникнут вопросы - контакты технической службы поддержки платформы **help@bolshayaperemena.online**, горячая линия **+7 800 350 63 83.**